## View Previous Orders: Phoenix Graphics Election Portal

1. Next to any previous or current order click the 'eyeball'. This gives you a breakdown of the *Products* you ordered, the *Quantity* of each Product, and the *Shipment Location* of each Product.

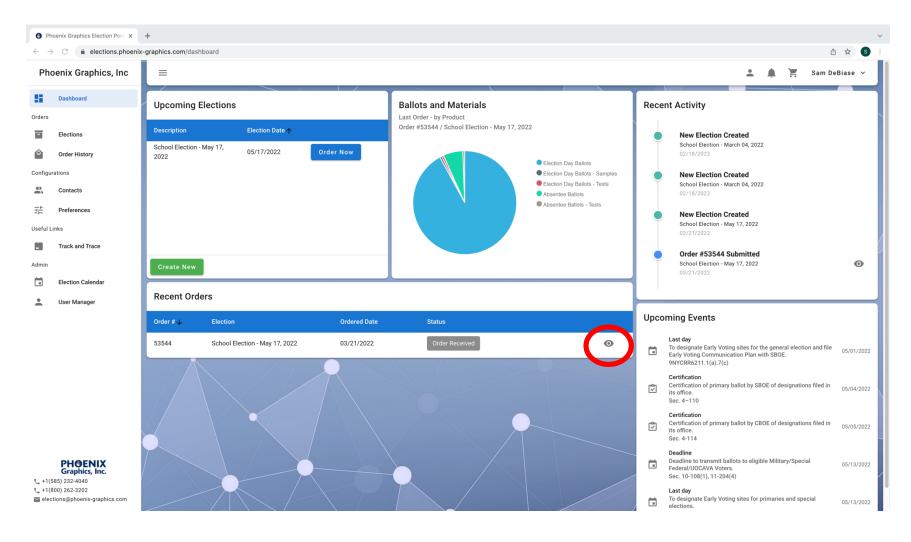